**Procedure to be applied when backing-up data (upread) on an SINAMICS CU320 drive system** 

Open Starter  $\rightarrow$  Close Starter Wizard and help:<br> **MISTARTER** - Projekt  $|B|$   $\times$ rojekt Bearbeiten Zielsystem Ansicht Extras Fenster Hilfe <u>iki lelel</u>  $X_1$   $X_2$  | |  $\mathbb{E}$ 3| 西南州縣 Starter H  $|D|$  $\times$  $|$ 日**目** Projekt  $\overline{\mathcal{C}}$  $\bigoplus$  $\mathbb{B}^{\mathbb{I}}$  $\circledcirc$ 罹  $\left\langle \frac{1}{2} \right\rangle$  $\Rightarrow$  $\frac{1}{2}$  Einzel. Ausblenden Optionen Volltextsuche Vorwärts Aktualisieren Drucken Inhalt | Index | Suchen | **Erste Schritte Inbetriebnahme Antrieb B-00 STARTER Erste Schritte** 2 Erste Schritte Inbetriebnahme Antriel The Class Schlite Indeterminalitie Allians<br>
- 2 Projektassistent verwenden<br>⊞ ◆ Antriebe in Betrieb nehm Starter - Projektassistent  $\vert x \vert$ Serieninbetriebnahme Schließen  $\overline{4}$ 3 Neues Projekt PG/PC-Einführung Antriebs- geräte Zusammenerstellen Schnittstelle einfügen fassung einstellen Antriebsgeräte offline zusammenstellen.. Antriebsgeräte online suchen. Vorhandenes Projekt ottnen (ottline) Assistent beim Start anzeigen Ahhrechen Generation ▲ Inhatriahnahma ainas FT700S Antriahs  $\mathbf{F}$  $\sqrt{ }$ Projekt Drücken Sie F1, um Hilfe zu erhalten. **Offline-Modus** NUM Fistart | 8 0 0 0 0 0 0 1 0 A&D L... | 9 5 Int...  $\sqrt{$  O Arbeits... | 0 Yorgeh... |  $\sqrt{2}$  W...  $\sqrt{2}$  $\rightarrow$   $\sim$   $\frac{90}{5}$  16:38 coperni

Subject to change without prior notice. © Siemens AG 2006 Page 1 / 9 Release: Aug. 4, 2006 Back-up\_on\_Sinamics.doc

Select new project  $\rightarrow$  Select project name  $\rightarrow$  Acknowledge with OK

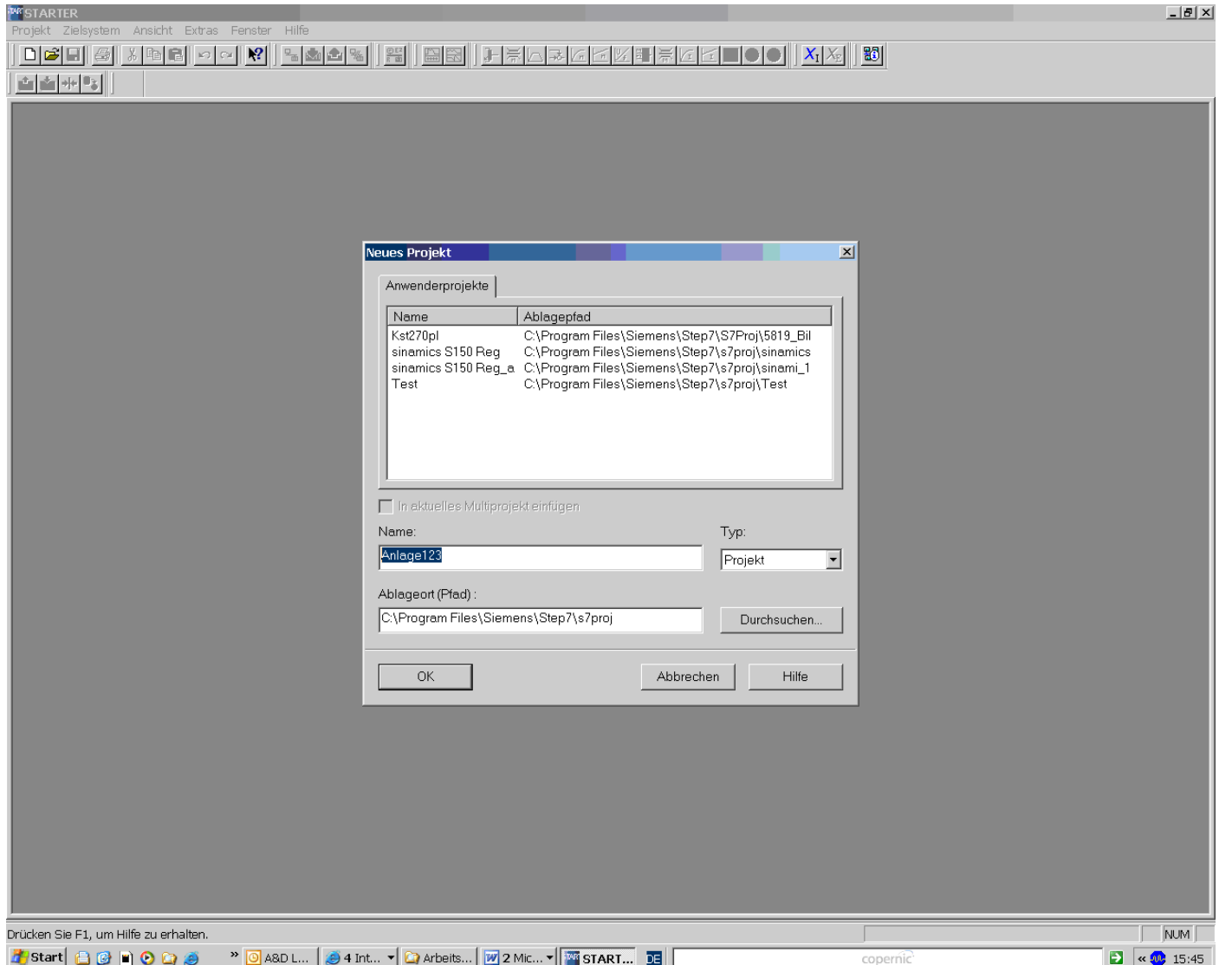

Go online using the icon Connect to target system

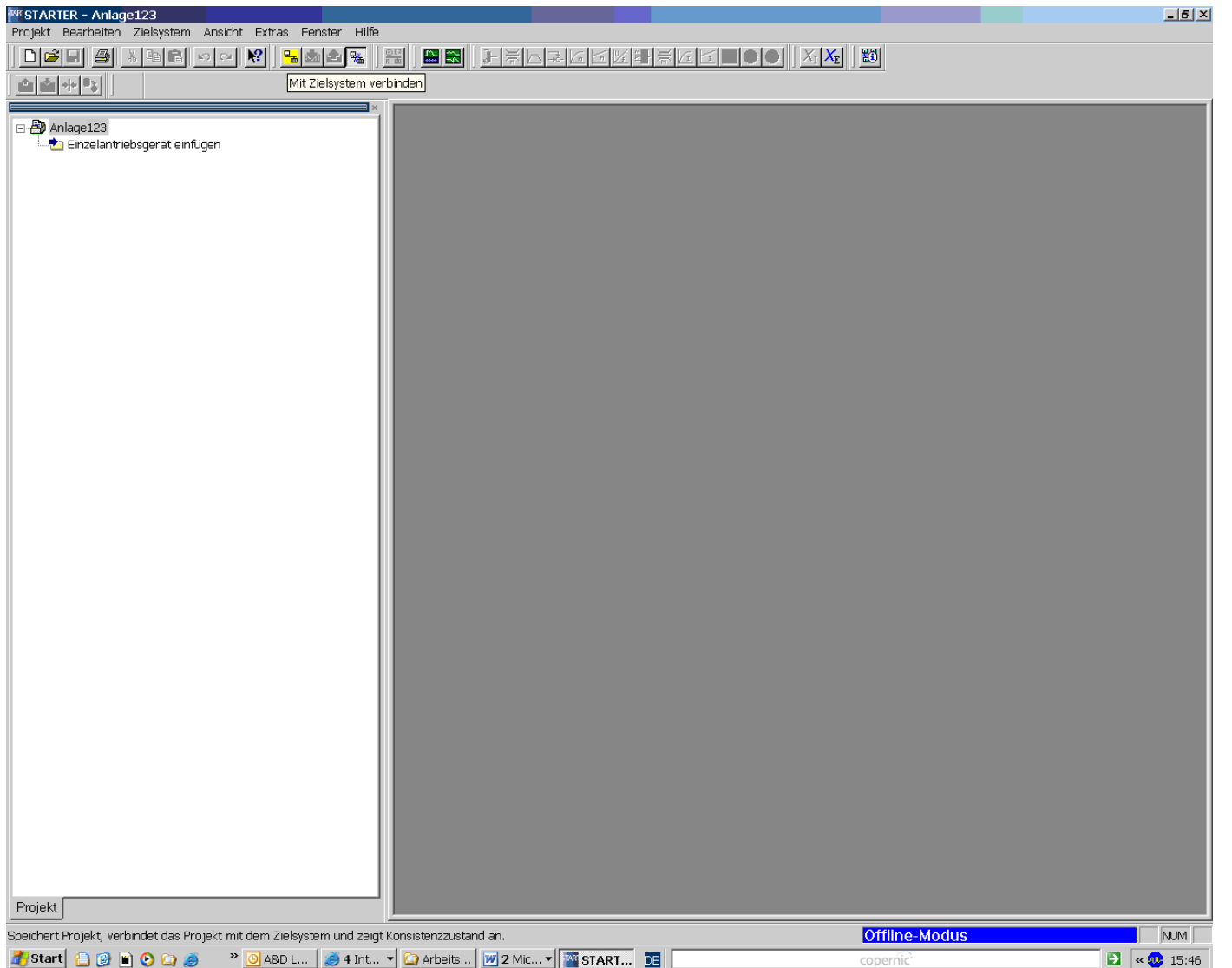

Search SINAMICS drive and Accept  $\rightarrow$  Confirm with Yes:

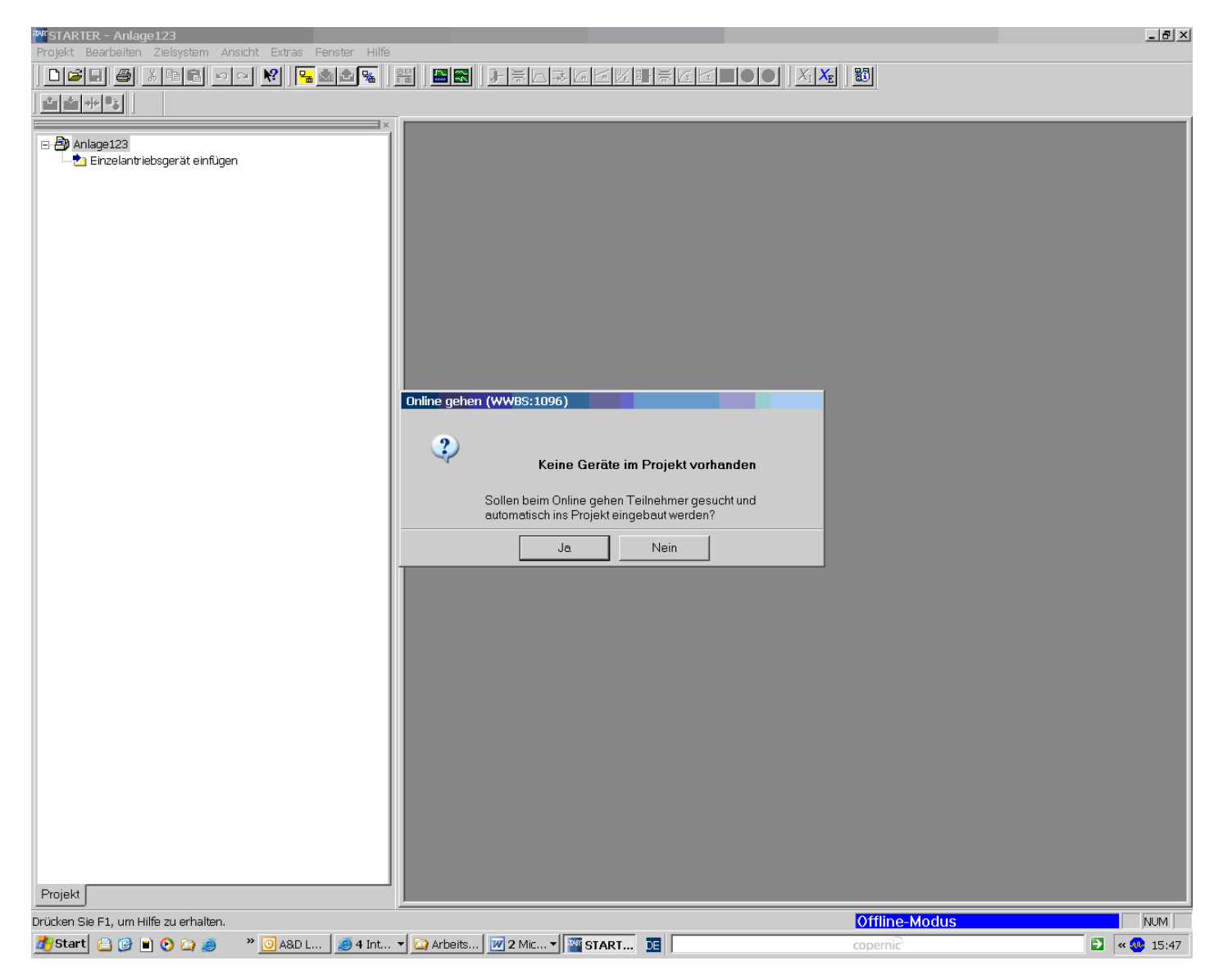

Subject to change without prior notice. © Siemens AG 2006 Page 4 / 9 Release: Aug. 4, 2006 Back-up\_on\_Sinamics.doc

Tick off the drive system that has been found and press the "Accept" key:

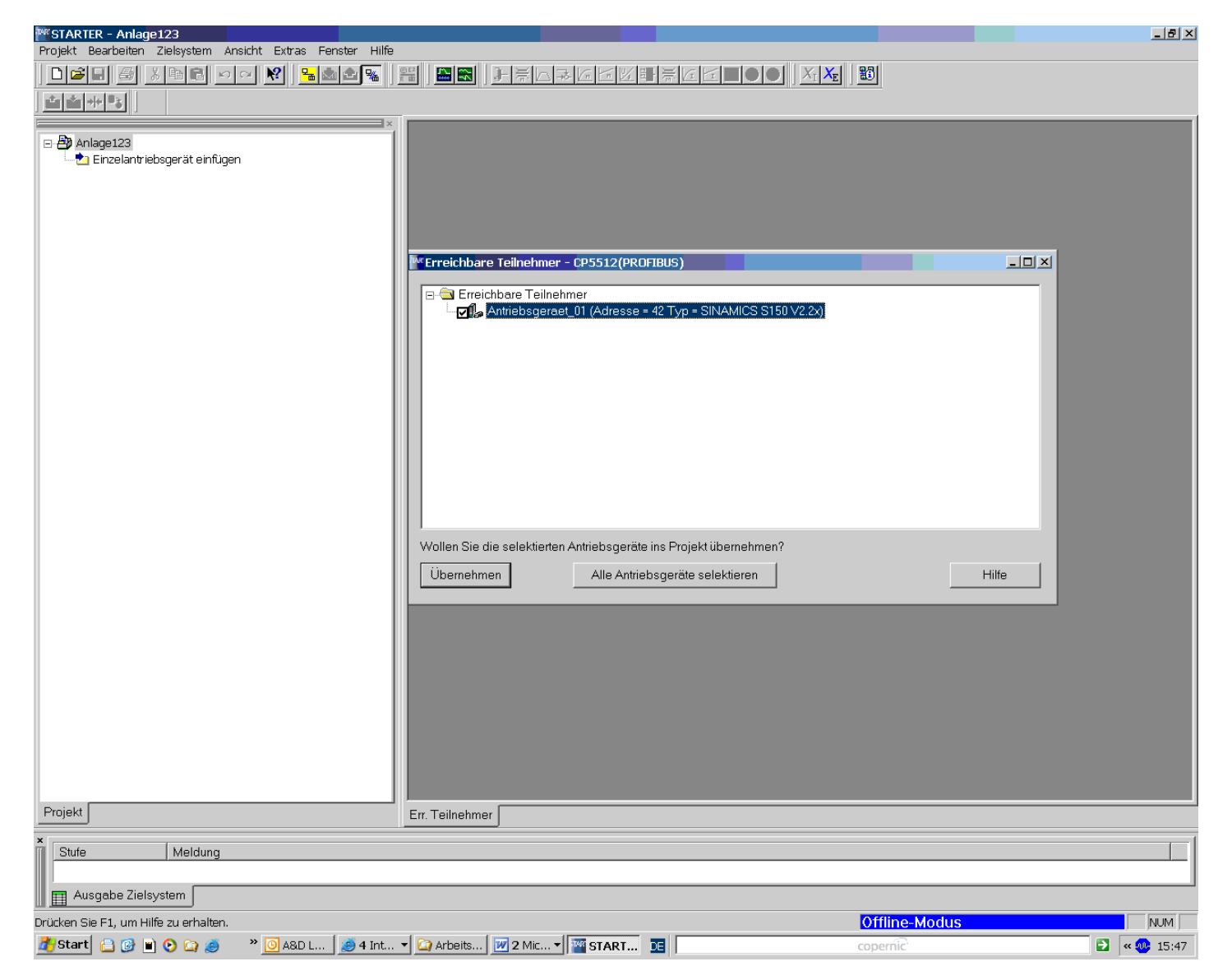

Subject to change without prior notice. © Siemens AG 2006 Page 5 / 9 Release: Aug. 4, 2006 Back-up\_on\_Sinamics.doc

An alarm appears in the bottom left of the Starter window! A red icon at the drive unit connection appears above the green connection "Drive \_01":

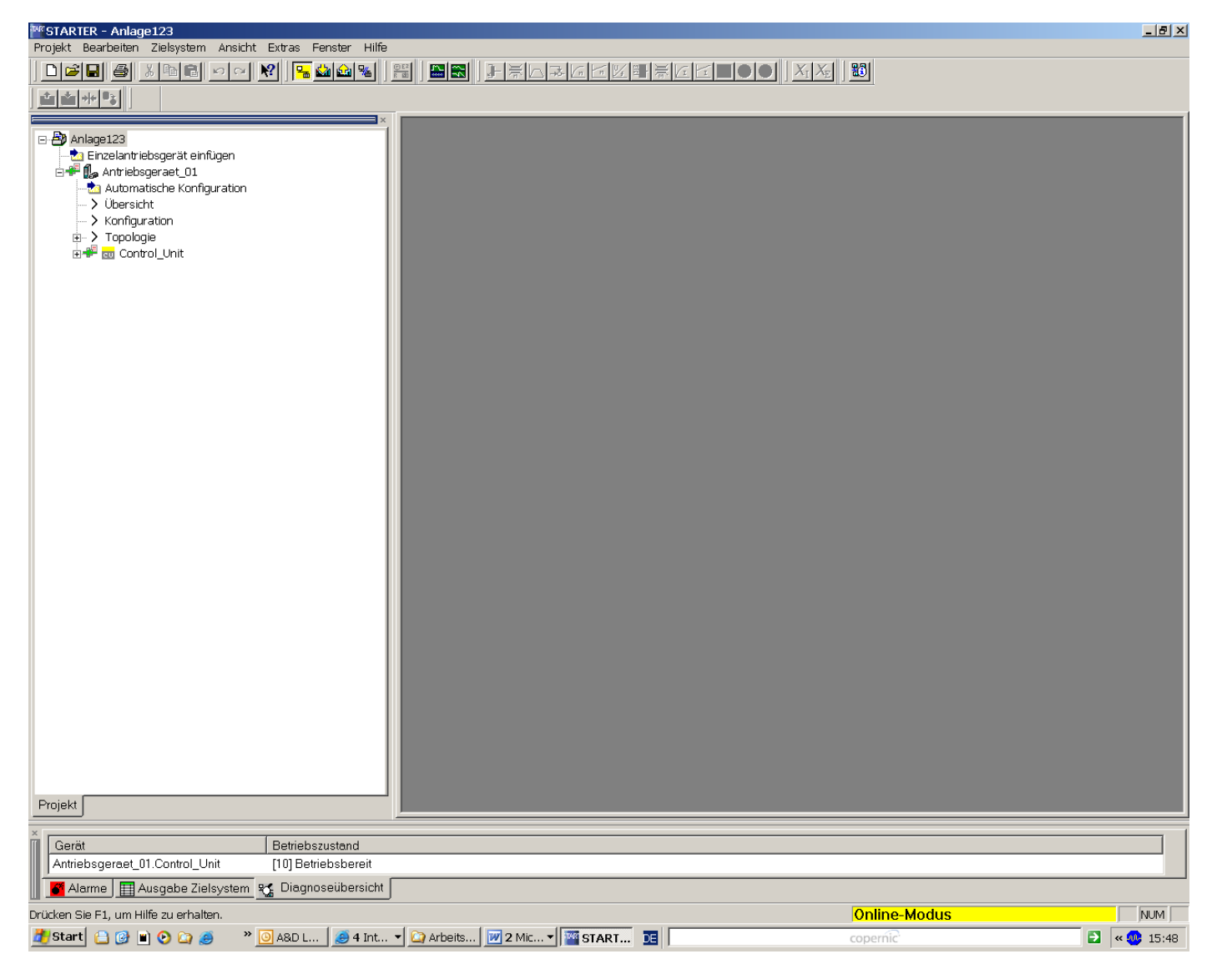

Subject to change without prior notice.<br>
© Siemens AG 2006 Back-up\_on\_Sinamics.doc

This alarm must be removed by initially executing "Download project into the PG":

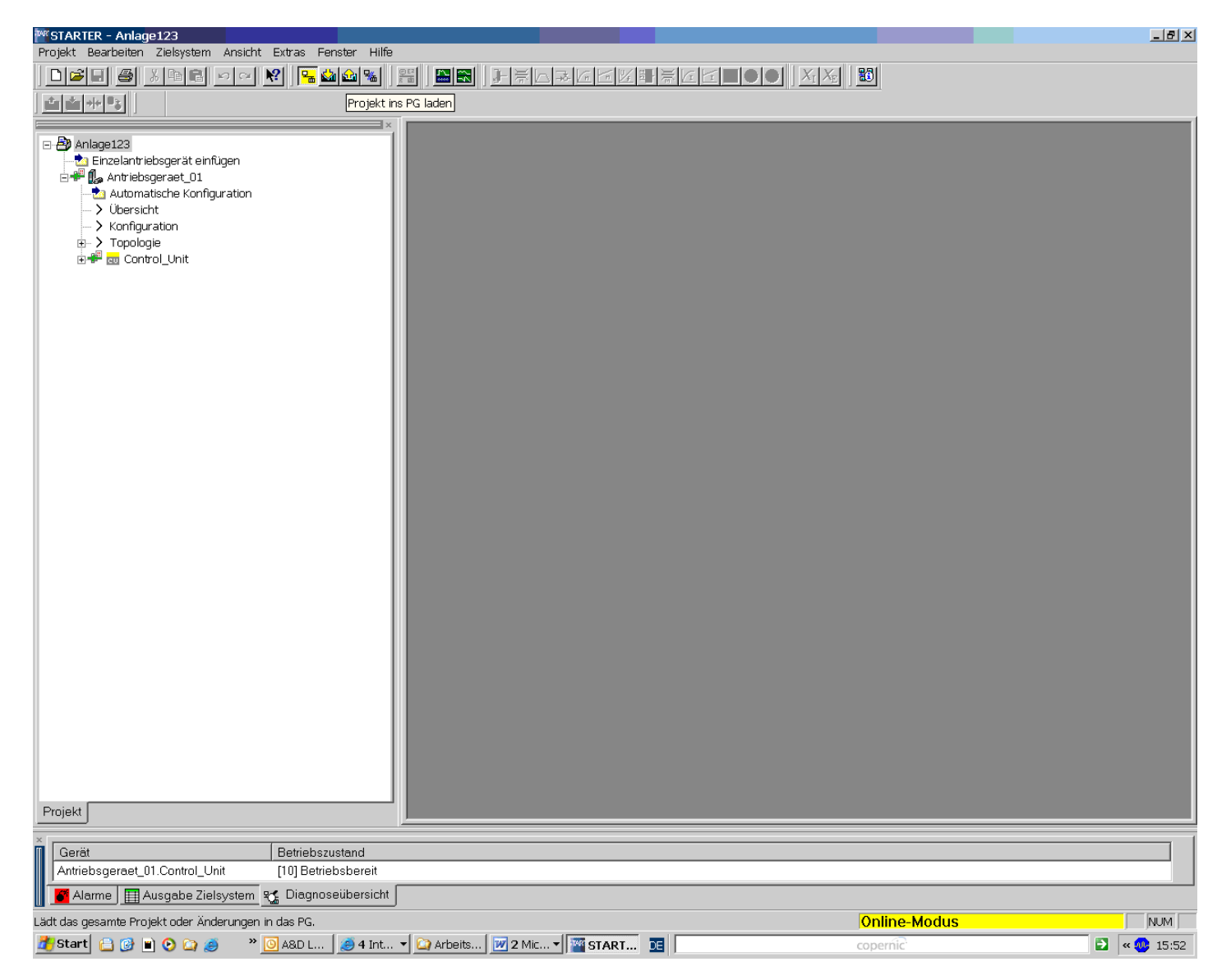

Confirm with Yes:

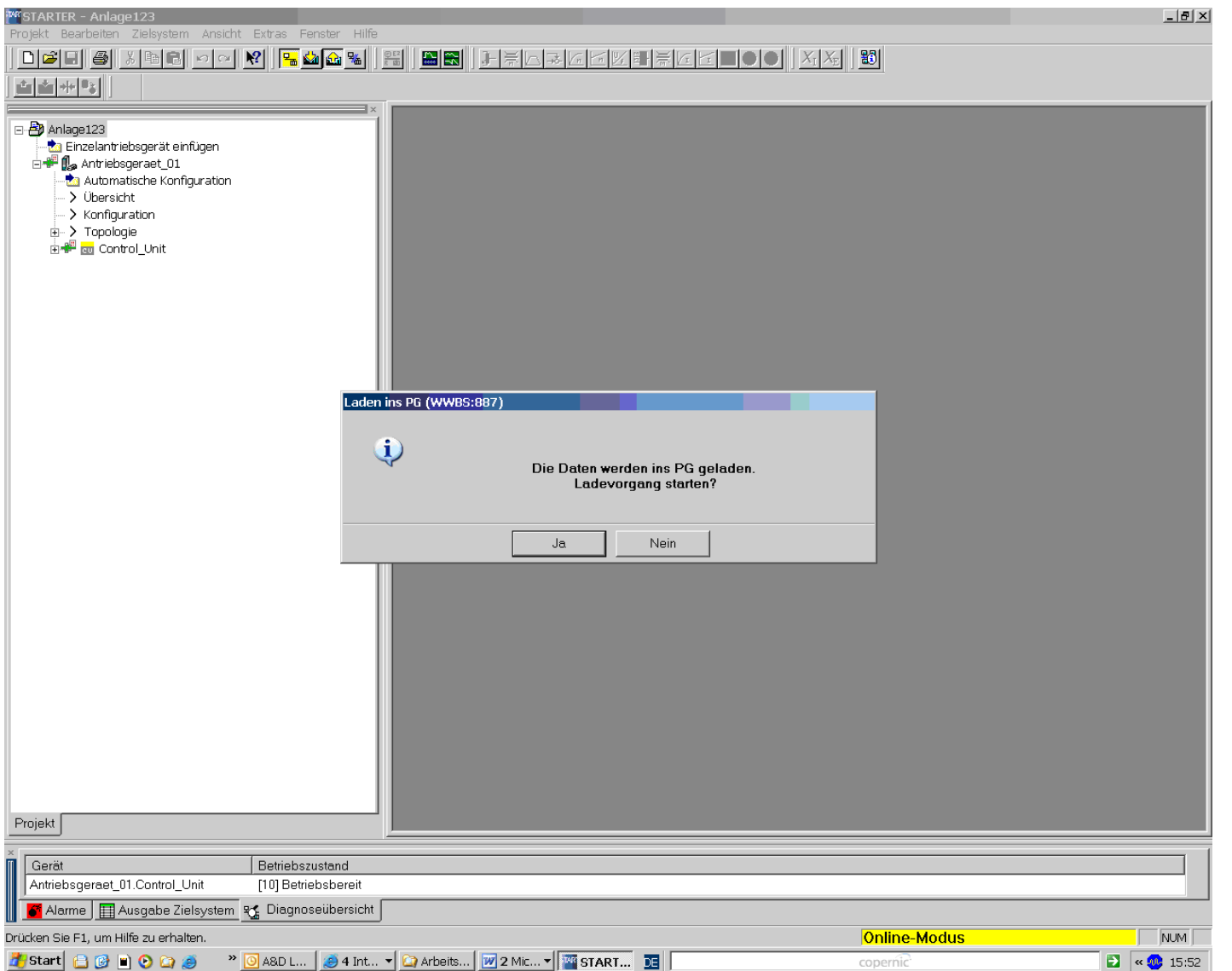

Subject to change without prior notice. © Siemens AG 2006 Page 8 / 9 Release: Aug. 4, 2006 Back-up\_on\_Sinamics.doc

The alarm is now removed using the function "Save project":

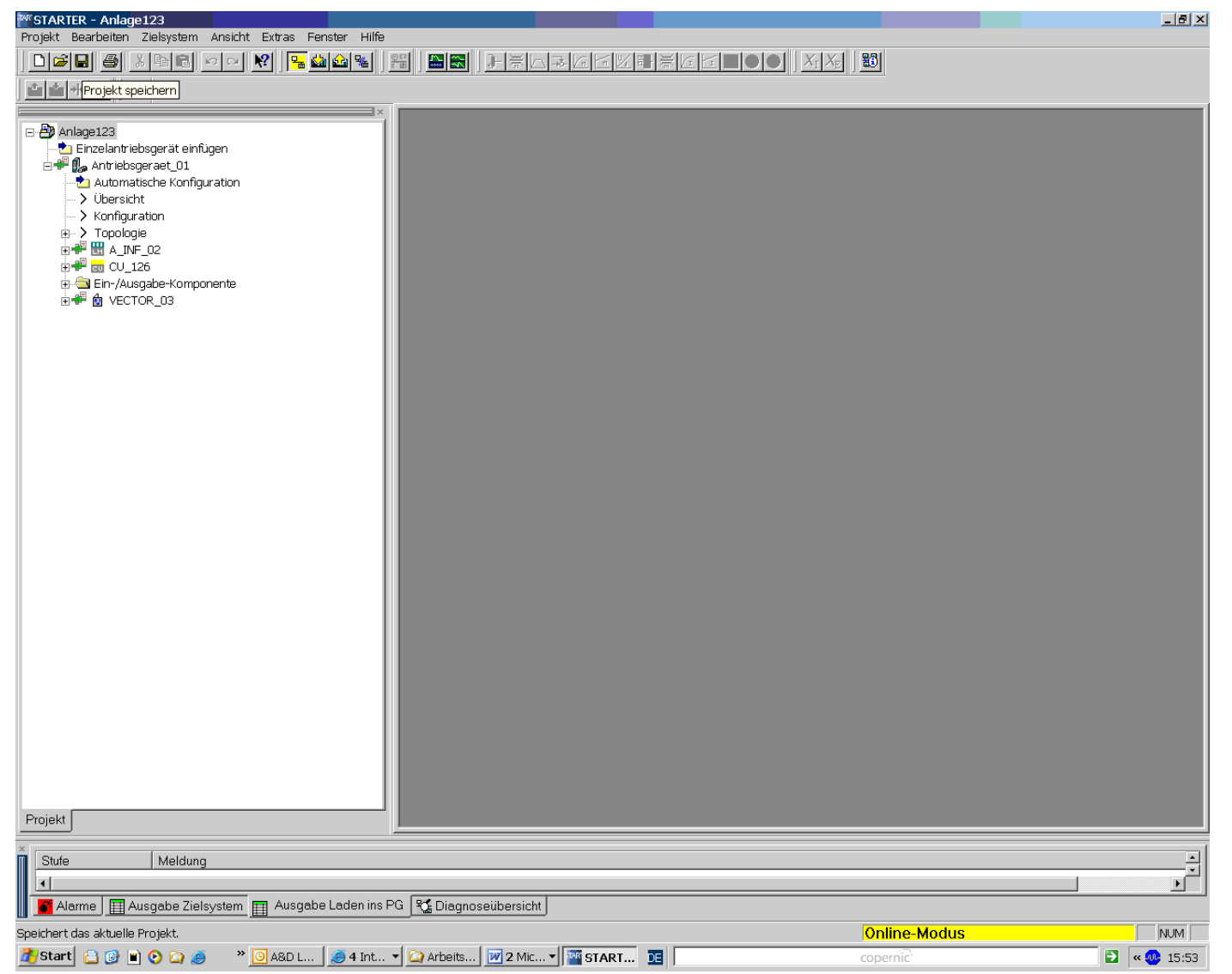

It is now possible to go offline and all parameters are currently saved on the PC.

Subject to change without prior notice. © Siemens AG 2006 Page 9 / 9 Release: Aug. 4, 2006 Back-up\_on\_Sinamics.doc